# Dell Inspiron 11 **P**ř**íru**č**ka majitele**

**Model po**č**íta**č**e: Inspiron 3137 Regula**č**ní model: P19T Regula**č**ní typ: P19T001**

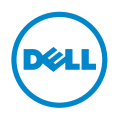

# **Poznámky a upozorn**ě**ní**

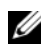

**POZNÁMKA: POZNÁMKA označuje důležité informace, které pomáhají** lepšímu využití počítače.

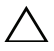

**UPOZORN**Ě**NÍ: UPOZORN**Ě**NÍ ozna**č**uje možné nebezpe**č**í poškození hardwaru nebo ztráty dat v p**ř**ípad**ě **nedodržení pokyn**ů**.**

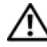

**VAROVÁNÍ: VAROVÁNÍ ozna**č**uje potenciální nebezpe**č**í poškození majetku, úrazu nebo smrti.**

**© 2013 Dell Inc.**

**2013** - **08 Rev. A00**

Ochranné známky použité v tomto textu: Dell™, logo DELL a Inspiron™ jsou ochranné známky společnosti Dell Inc.; Microsoft $^\circledR$  a Windows $^\circledR$  jsou registrované ochranné známky společnosti Microsoft corporation v USA a dalších zemích.

# **Obsah**

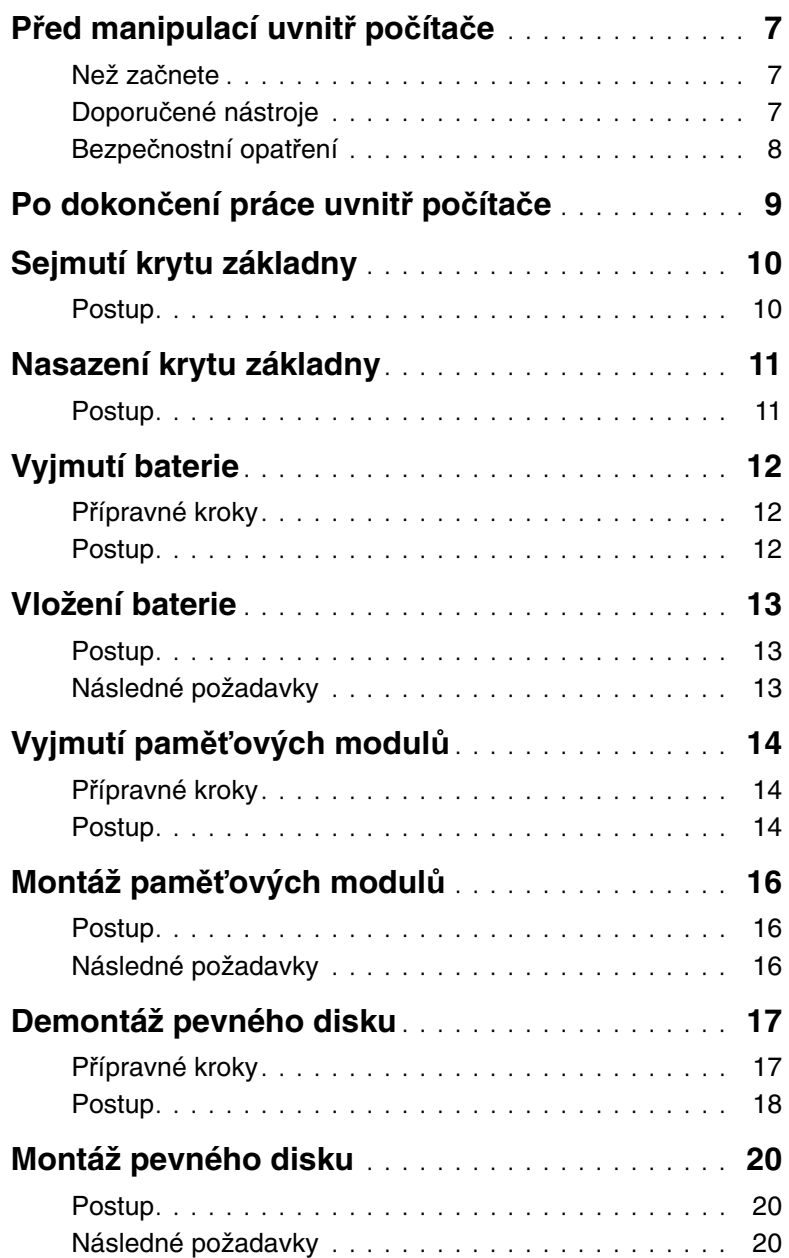

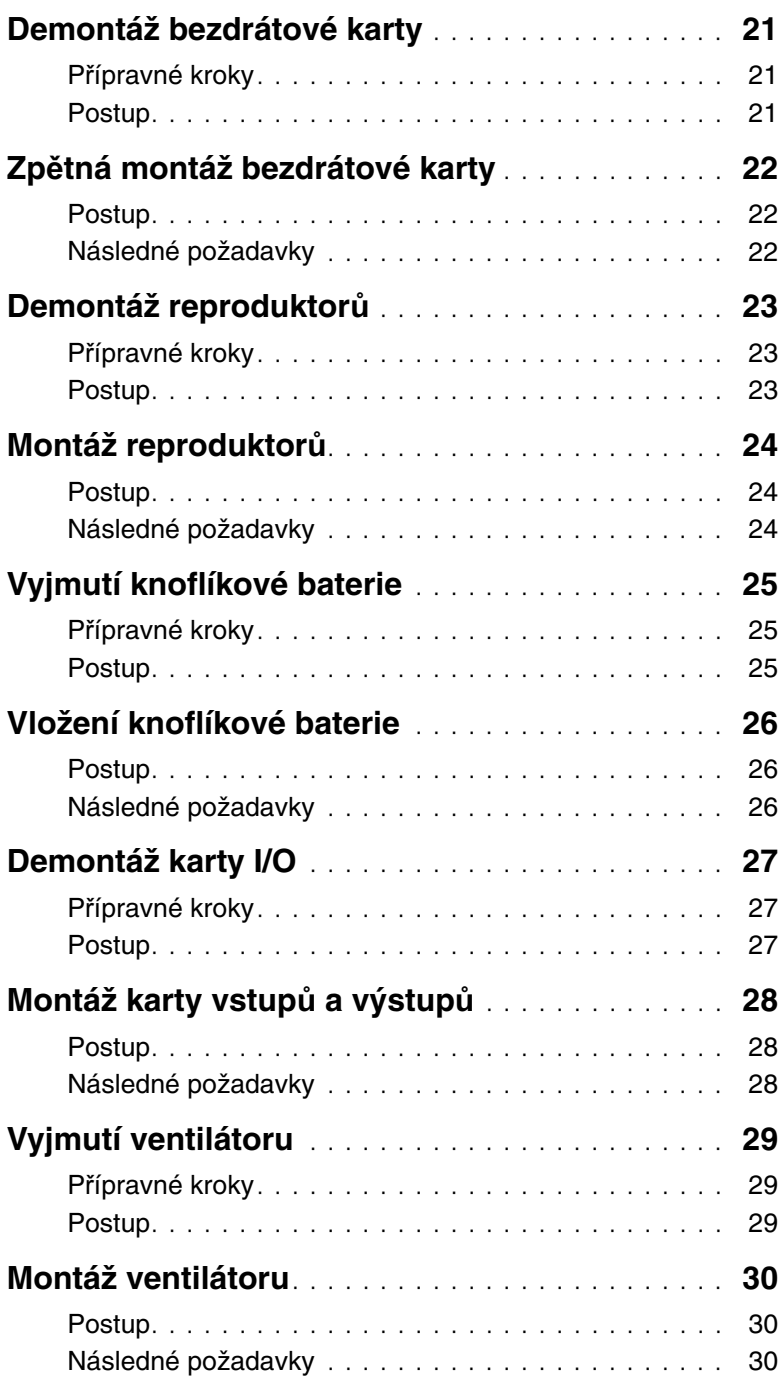

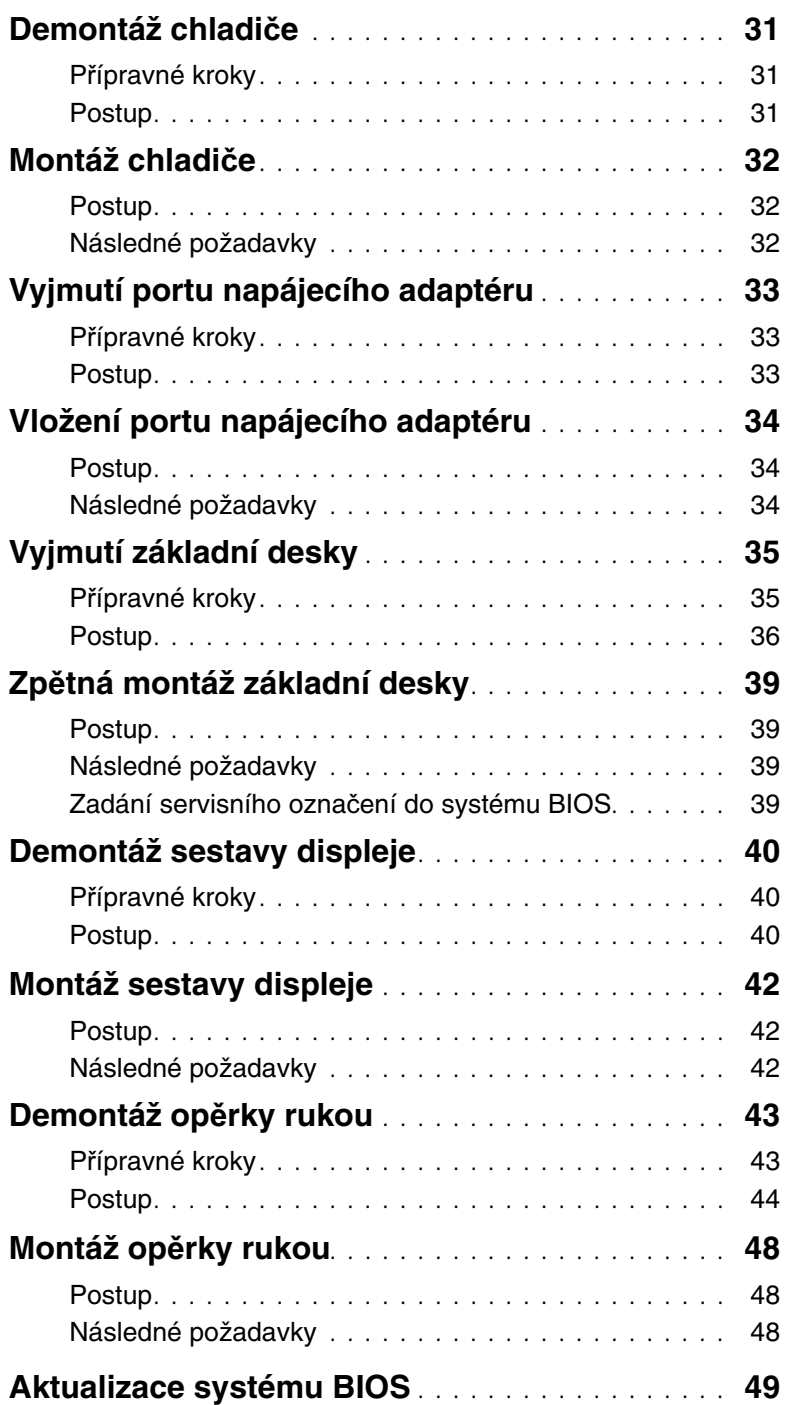

# <span id="page-6-3"></span><span id="page-6-1"></span><span id="page-6-0"></span>**Než za**č**nete**

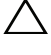

**UPOZORN**Ě**NÍ: Aby nedošlo ke ztrát**ě **dat, p**ř**ed vypnutím po**č**íta**č**e uložte a zav**ř**ete všechny otev**ř**ené soubory a ukon**č**ete všechny spušt**ě**né aplikace.**

1 Uložte a zavřete všechny otevřené soubory, ukončete všechny spuštěné programy a vypněte počítač.

Microsoft Windows 8: Přejeďte kurzorem myši do pravého dolního nebo horního rohu obrazovky s cílem otevřít postranní panel ovládacích tlačítek. Klikněte na položky Nastavení→ Napájení→ Vypnout.

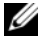

**POZNÁMKA:** Používáte-li jiný operační systém, vyhledejte pokyny ohledně jeho vypnutí v příslušné dokumentaci.

- 2 Po vypnutí počítač vypojte z elektrické zásuvky.
- 3 Odpojte od počítače veškeré kabely (jako jsou napájecí kabely nebo kabely USB).
- 4 Odpojte všechna periferní zařízení, která jsou k počítači připojena, včetně paměťových karet.

# <span id="page-6-2"></span>**Doporu**č**ené nástroje**

Postupy uvedené v tomto dokumentu vyžadují použití následujících nástrojů:

- Křížový šroubovák
- Šroubovák Torx #5 (T5)
- Plastová jehla

# <span id="page-7-0"></span>**Bezpe**č**nostní opat**ř**ení**

Dodržováním následujících bezpečnostních zásad zabráníte možnému poškození počítače a zajistíte vlastní bezpečnost.

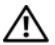

**VAROVÁNÍ: P**ř**ed manipulací uvnit**ř **po**č**íta**č**e si p**ř**e**č**t**ě**te bezpe**č**nostní informace dodané s po**č**íta**č**em. Další vzorové postupy naleznete na domovské stránce Regulatory Compliance (Soulad s p**ř**edpisy) na adrese dell.com/regulatory\_compliance.**

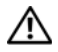

**VAROVÁNÍ: Než otev**ř**ete kryt po**č**íta**č**e nebo jeho panely, odpojte veškeré zdroje napájení. Poté co dokon**č**íte práci uvnit**ř **po**č**íta**č**e, namontujte všechny kryty, panely a šrouby a teprve poté p**ř**ipojte po**č**íta**č **ke zdroji napájení.**

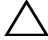

**UPOZORN**Ě**NÍ: Sejmutí krytu sk**ř**ín**ě **a manipulaci se sou**č**ástmi uvnit**ř **po**č**íta**č**e smí provád**ě**t pouze vyškolený servisní technik. Viz také bezpe**č**nostní pokyny, kde naleznete úplné informace o bezpe**č**nostních opat**ř**eních, práci uvnit**ř **po**č**íta**č**e a ochran**ě **p**ř**ed elektrostatickým výbojem.**

**UPOZORN**Ě**NÍ: Chcete-li p**ř**edejít poškození po**č**íta**č**e, ujist**ě**te se, že je pracovní plocha rovná a** č**istá.**

**UPOZORN**Ě**NÍ: P**ř**i odpojování kabelu tahejte za konektor nebo pásek pro vytahování, nikoli za samotný kabel. N**ě**které kabely mohou být opat**ř**eny konektory se západkami nebo p**ř**ítla**č**nými šrouby, které je t**ř**eba p**ř**ed odpojením kabelu uvolnit. P**ř**i odpojování kabel**ů **konektory udržujte vyrovnané, aby nedošlo k ohnutí kolík**ů **konektor**ů**. P**ř**i p**ř**ipojování kabel**ů **se ujist**ě**te, že jsou konektory a porty správn**ě **oto**č**eny a vyrovnány.**

**UPOZORN**Ě**NÍ: Chcete-li p**ř**edejít poškození komponent a karet, manipulujte s nimi pouze za hrany a nedotýkejte se kolík**ů **a kontakt**ů**.**

**UPOZORN**Ě**NÍ: D**ř**íve, než se dotknete n**ě**které** č**ásti uvnit**ř **po**č**íta**č**e, odve**ď**te elektrostatický náboj z vašeho t**ě**la tím, že se dotknete kovového p**ř**edm**ě**tu, nap**ř**íklad n**ě**které kovové** č**ásti na zadní stran**ě **po**č**íta**č**e. B**ě**hem manipulace se opakovan**ě **dotýkejte nenat**ř**eného kovového povrchu, abyste odvedli potenciální elektrostatický náboj, který m**ů**že poškodit vnit**ř**ní sou**č**ásti.**

**UPOZORN**Ě**NÍ: Stiskem vysu**ň**te všechny karty vložené ve** č**te**č**ce pam**ěť**ových karet.**

**UPOZORN**Ě**NÍ: P**ř**i odpojování sí**ť**ového kabelu nejprve odpojte kabel od po**č**íta**č**e a potom ze sí**ť**ového za**ř**ízení.**

#### <span id="page-8-1"></span><span id="page-8-0"></span>**UPOZORN**Ě**NÍ: Pokud šrouby uvnit**ř **po**č**íta**č**e z**ů**stanou uvoln**ě**né nebo voln**ě **ležet, m**ů**žete po**č**íta**č **vážn**ě **poškodit.**

- 1 Našroubujte všechny šrouby a ujistěte se, že žádné nezůstaly volně ležet uvnitř počítače.
- 2 Než začnete s počítačem pracovat, připojte veškeré kabely, periferní zařízení a další součástky, které jste demontovali.
- 3 Připojte počítač k elektrické zásuvce.
- 4 Zapněte počítač.

# <span id="page-9-2"></span><span id="page-9-0"></span>**Sejmutí krytu základny**

**VAROVÁNÍ: P**ř**ed manipulací uvnit**ř **po**č**íta**č**e si p**ř**e**č**t**ě**te bezpe**č**nostní informace dodané s po**č**íta**č**em a postupujte podle pokyn**ů **v tématu "P**ř**[ed manipulací](#page-6-3)  uvnit**ř **po**č**íta**č**[e" na stran](#page-6-3)**ě **7. Po dokon**č**ení práce uvnit**ř **po**č**íta**č**e postupujte podle pokyn**ů **v** č**ásti "Po dokon**č**[ení práce uvnit](#page-8-1)**ř **po**č**íta**č**e" na stran**ě **9. Další vzorové postupy naleznete na domovské stránce Regulatory Compliance (Soulad s p**ř**edpisy) na adrese dell.com/regulatory\_compliance.**

#### <span id="page-9-1"></span>**Postup**

- 1 Zavřete displej a otočte počítač spodní stranou vzhůru.
- 2 Vyšroubujte šroubky, které připevňují kryt základny k sestavě opěrky rukou.
- 3 Vypáčte pomocí plastové jehly spodní kryt ze sestavy opěrky rukou.

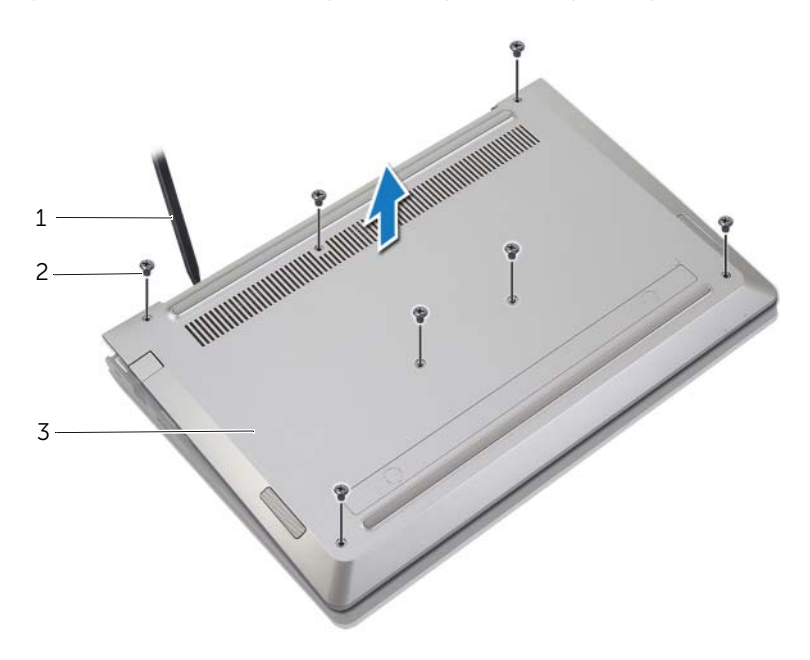

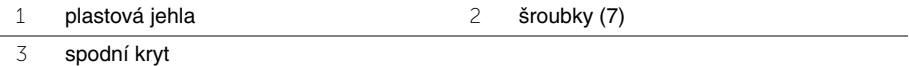

#### <span id="page-10-2"></span><span id="page-10-1"></span><span id="page-10-0"></span>**Postup**

- 1 Umístěte spodní kryt na sestavu opěrky rukou a zaklapněte ho na místo.
- 2 Zašroubujte šroubky, které připevňují spodní kryt k sestavě opěrky rukou.

# <span id="page-11-3"></span><span id="page-11-0"></span>**Vyjmutí baterie**

**VAROVÁNÍ: P**ř**ed manipulací uvnit**ř **po**č**íta**č**e si p**ř**e**č**t**ě**te bezpe**č**nostní informace dodané s po**č**íta**č**em a postupujte podle pokyn**ů **v tématu "P**ř**[ed manipulací](#page-6-3)  uvnit**ř **po**č**íta**č**[e" na stran](#page-6-3)**ě **7. Po dokon**č**ení práce uvnit**ř **po**č**íta**č**e postupujte podle pokyn**ů **v** č**ásti "Po dokon**č**[ení práce uvnit](#page-8-1)**ř **po**č**íta**č**e" na stran**ě **9. Další vzorové postupy naleznete na domovské stránce Regulatory Compliance (Soulad s p**ř**edpisy) na adrese dell.com/regulatory\_compliance.**

### <span id="page-11-1"></span>**P**ř**ípravné kroky**

Sejměte kryt základny. Viz ["Sejmutí krytu základny" na stran](#page-9-2)ě 10.

### <span id="page-11-2"></span>**Postup**

- 1 Odpojte kabel baterie od základní desky.
- 2 Vyšroubujte šrouby, které připevňují baterii k sestavě opěrky rukou.
- 3 Vyjměte baterii společně s kabelem ze sestavy opěrky rukou.

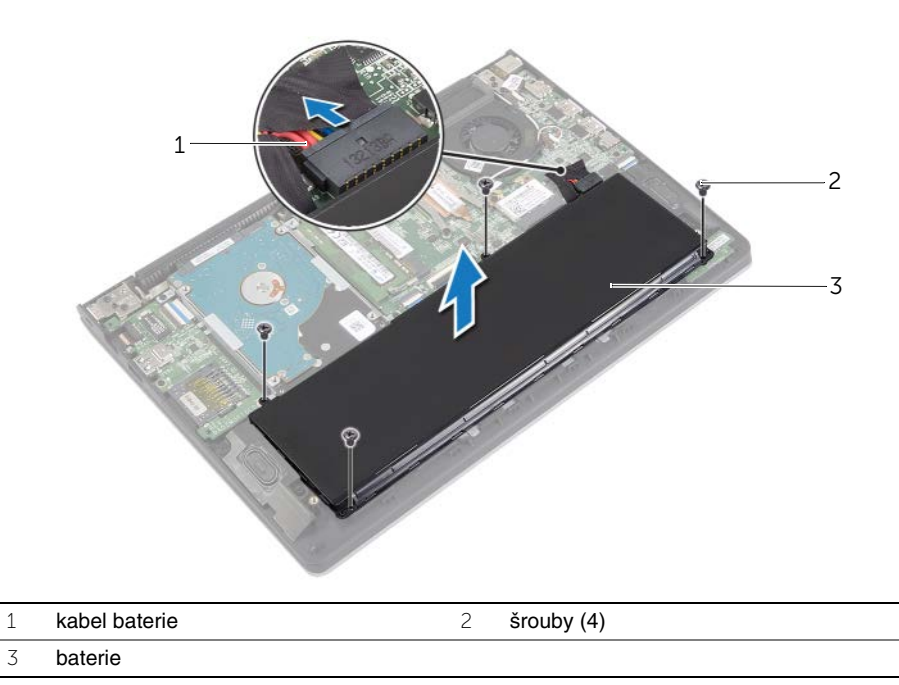

4 Překlopte počítač, otevřete displej a podržte tlačítko napájení po dobu asi pěti sekund, abyste základní desku uzemnili.

# <span id="page-12-3"></span><span id="page-12-0"></span>**Vložení baterie**

**VAROVÁNÍ: P**ř**ed manipulací uvnit**ř **po**č**íta**č**e si p**ř**e**č**t**ě**te bezpe**č**nostní informace dodané s po**č**íta**č**em a postupujte podle pokyn**ů **v tématu "P**ř**[ed manipulací](#page-6-3)  uvnit**ř **po**č**íta**č**[e" na stran](#page-6-3)**ě **7. Po dokon**č**ení práce uvnit**ř **po**č**íta**č**e postupujte podle pokyn**ů **v** č**ásti "Po dokon**č**[ení práce uvnit](#page-8-1)**ř **po**č**íta**č**e" na stran**ě **9. Další vzorové postupy naleznete na domovské stránce Regulatory Compliance (Soulad s p**ř**edpisy) na adrese dell.com/regulatory\_compliance.**

### <span id="page-12-1"></span>**Postup**

- 1 Zarovnejte zdířky pro šrouby na baterii se zdířkami pro šrouby na sestavě opěrky rukou a umístěte baterii na sestavu opěrky rukou.
- 2 Zašroubujte šrouby, které připevňují baterii k sestavě opěrky rukou.
- 3 Připojte kabel baterie k základní desce.

# <span id="page-12-2"></span>**Následné požadavky**

Nasaďte spodní kryt. Viz ["Nasazení krytu základny" na stran](#page-10-2)ě 11.

# <span id="page-13-3"></span><span id="page-13-0"></span>**Vyjmutí pam**ěť**ových modul**ů

**VAROVÁNÍ: P**ř**ed manipulací uvnit**ř **po**č**íta**č**e si p**ř**e**č**t**ě**te bezpe**č**nostní informace dodané s po**č**íta**č**em a postupujte podle pokyn**ů **v tématu "P**ř**[ed manipulací](#page-6-3)  uvnit**ř **po**č**íta**č**[e" na stran](#page-6-3)**ě **7. Po dokon**č**ení práce uvnit**ř **po**č**íta**č**e postupujte podle pokyn**ů **v** č**ásti "Po dokon**č**[ení práce uvnit](#page-8-1)**ř **po**č**íta**č**e" na stran**ě **9. Další vzorové postupy naleznete na domovské stránce Regulatory Compliance (Soulad s p**ř**edpisy) na adrese dell.com/regulatory\_compliance.**

### <span id="page-13-1"></span>**P**ř**ípravné kroky**

- 1 Sejměte kryt základny. Viz ["Sejmutí krytu základny" na stran](#page-9-2)ě 10.
- 2 Vyjměte baterii. Viz ["Vyjmutí baterie" na stran](#page-11-3)ě 12.

### <span id="page-13-2"></span>**Postup**

- 1 Prsty opatrně roztáhněte zajišťovací spony na každém konci paměťového modulu tak, aby modul lehce vyskočil.
- 2 Vyjměte paměťový modul z konektoru paměťového modulu.

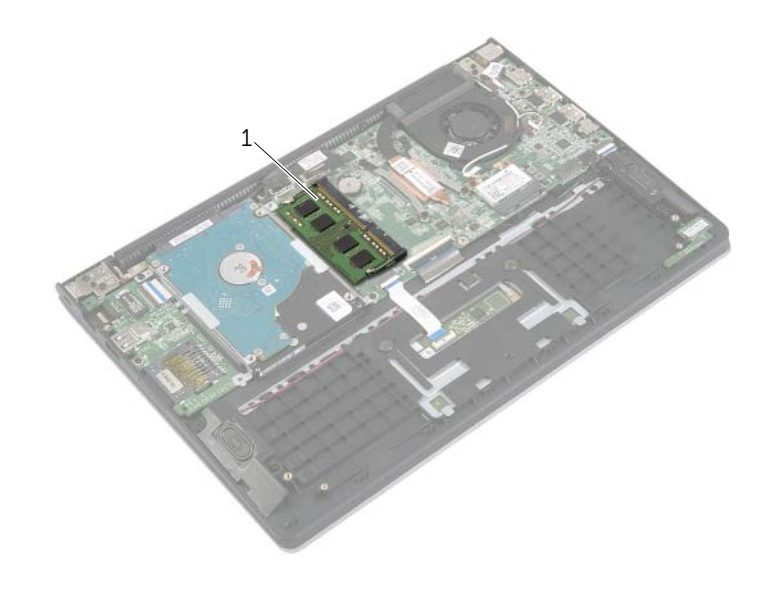

1 paměťový modul

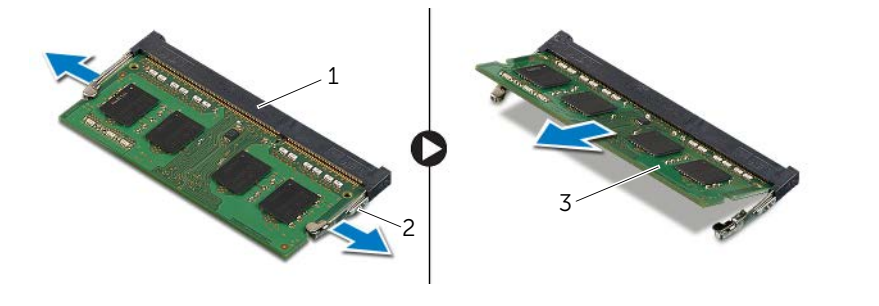

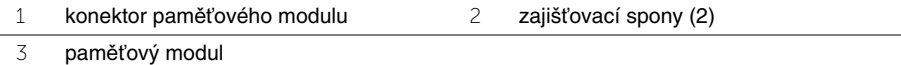

# <span id="page-15-3"></span><span id="page-15-0"></span>**Montáž pam**ěť**ových modul**ů

**VAROVÁNÍ: P**ř**ed manipulací uvnit**ř **po**č**íta**č**e si p**ř**e**č**t**ě**te bezpe**č**nostní informace dodané s po**č**íta**č**em a postupujte podle pokyn**ů **v tématu "P**ř**[ed manipulací](#page-6-3)  uvnit**ř **po**č**íta**č**[e" na stran](#page-6-3)**ě **7. Po dokon**č**ení práce uvnit**ř **po**č**íta**č**e postupujte podle pokyn**ů **v** č**ásti "Po dokon**č**[ení práce uvnit](#page-8-1)**ř **po**č**íta**č**e" na stran**ě **9. Další vzorové postupy naleznete na domovské stránce Regulatory Compliance (Soulad s p**ř**edpisy) na adrese dell.com/regulatory\_compliance.**

#### <span id="page-15-1"></span>**Postup**

- 1 Zarovnejte zářez na hraně paměťového modulu se západkou na slotu konektoru paměťového modulu.
- 2 Modul pevně zasuňte pod úhlem do konektoru a poté modul zatlačte směrem dolů, dokud nezapadne na místo.

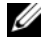

**POZNÁMKA:** Jestliže neuslyšíte cvaknutí, modul vyjměte a postup vkládání zopakujte.

- <span id="page-15-2"></span>1 Vyměňte baterii. Viz ["Vložení baterie" na stran](#page-12-3)ě 13.
- 2 Nasaďte spodní kryt. Viz ["Nasazení krytu základny" na stran](#page-10-2)ě 11.

# <span id="page-16-2"></span><span id="page-16-0"></span>**Demontáž pevného disku**

**VAROVÁNÍ: P**ř**ed manipulací uvnit**ř **po**č**íta**č**e si p**ř**e**č**t**ě**te bezpe**č**nostní informace dodané s po**č**íta**č**em a postupujte podle pokyn**ů **v tématu "P**ř**[ed manipulací](#page-6-3)  uvnit**ř **po**č**íta**č**[e" na stran](#page-6-3)**ě **7. Po dokon**č**ení práce uvnit**ř **po**č**íta**č**e postupujte podle pokyn**ů **v** č**ásti "Po dokon**č**[ení práce uvnit](#page-8-1)**ř **po**č**íta**č**e" na stran**ě **9. Další vzorové postupy naleznete na domovské stránce Regulatory Compliance (Soulad s p**ř**edpisy) na adrese dell.com/regulatory\_compliance.**

**UPOZORN**Ě**NÍ: Chcete-li p**ř**edejít ztrát**ě **dat, nevyjímejte pevný disk, pokud je po**č**íta**č **v režimu spánku nebo zapnutý.**

**UPOZORN**Ě**NÍ: Pevné disky jsou velmi k**ř**ehké. P**ř**i manipulaci s pevným diskem bu**ď**te opatrní.**

#### <span id="page-16-1"></span>**P**ř**ípravné kroky**

- 1 Sejměte kryt základny. Viz ["Sejmutí krytu základny" na stran](#page-9-2)ě 10.
- 2 Vviměte baterii. Viz ["Vyjmutí baterie" na stran](#page-11-3)ě 12.

## <span id="page-17-0"></span>**Postup**

- Vyšroubujte šrouby, které připevňují sestavu pevného disku k sestavě opěrky rukou.
- <span id="page-17-2"></span><span id="page-17-1"></span>Odpojte pomocí poutka kabel pevného disku od základní desky.
- Vyjměte sestavu pevného disku společně s kabelem ze sestavy opěrky rukou.

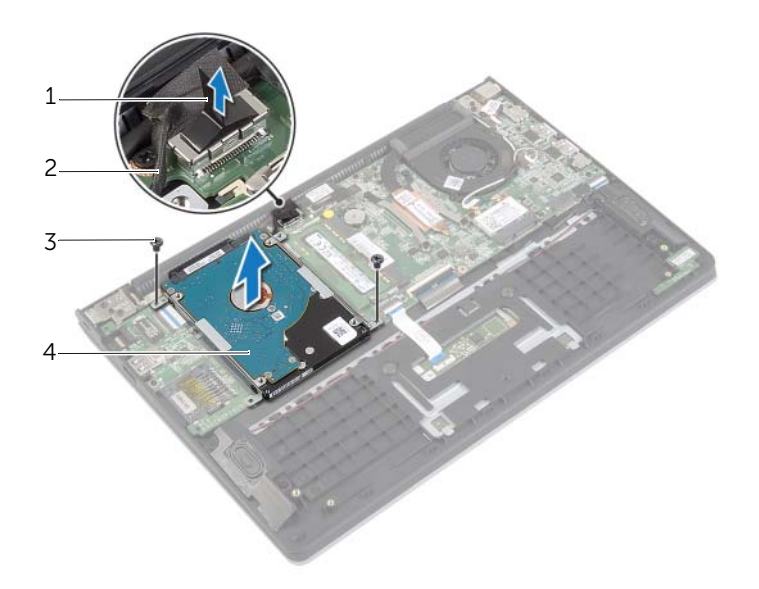

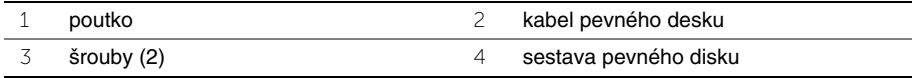

- Odpojte mezikus od pevného disku.
- Vyšroubujte šrouby upevňující držáky pevného disku k pevnému disku.

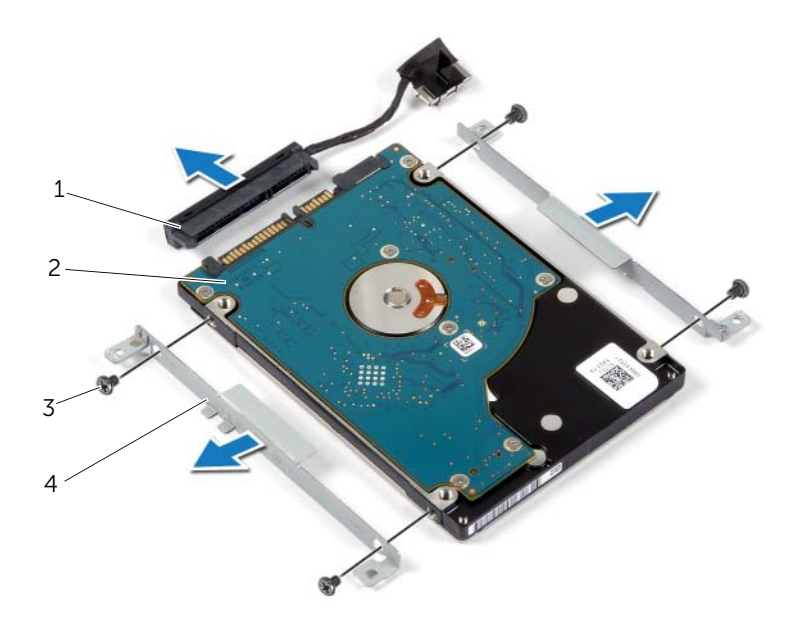

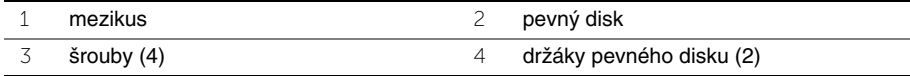

# <span id="page-19-3"></span><span id="page-19-0"></span>**Montáž pevného disku**

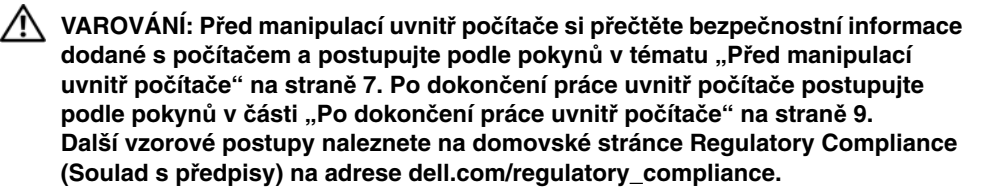

**UPOZORN**Ě**NÍ: Chcete-li p**ř**edejít ztrát**ě **dat, nevyjímejte pevný disk, pokud je po**č**íta**č **v režimu spánku nebo zapnutý.**

**UPOZORN**Ě**NÍ: Pevné disky jsou velmi k**ř**ehké. P**ř**i manipulaci s pevným diskem bu**ď**te opatrní.**

#### <span id="page-19-1"></span>**Postup**

- 1 Zarovnejte zdířky pro šroubky v pevném disku se zdířkami v držáku pevného disku.
- 2 Vyšroubujte šrouby upevňující držáky pevného disku k pevnému disku.
- 3 Připojte k pevnému disku mezikus.
- 4 Zarovnejte zdířky pro šroubky v sestavě pevného disku se zdířkami na sestavě opěrky rukou.
- 5 Zašroubujte šrouby, které připevňují sestavu pevného disku k sestavě opěrky rukou.
- <span id="page-19-2"></span>6 Připojte kabel pevného disku k základní desce.

- 1 Vyměňte baterii. Viz ["Vložení baterie" na stran](#page-12-3)ě 13.
- 2 Nasaďte spodní kryt. Viz ["Nasazení krytu základny" na stran](#page-10-2)ě 11.

### <span id="page-20-3"></span><span id="page-20-1"></span><span id="page-20-0"></span>**P**ř**ípravné kroky**

- 1 Sejměte kryt základny. Viz ["Sejmutí krytu základny" na stran](#page-9-2)ě 10.
- 2 Vyjměte baterii. Viz ["Vyjmutí baterie" na stran](#page-11-3)ě 12.

#### <span id="page-20-2"></span>**Postup**

- 1 Odpojte anténní kabely od bezdrátové karty.
- 2 Vyšroubujte šroubek, který připevňuje bezdrátovou kartu k základní desce.
- 3 Vysuňte a vyjměte bezdrátovou kartu z konektoru karty.

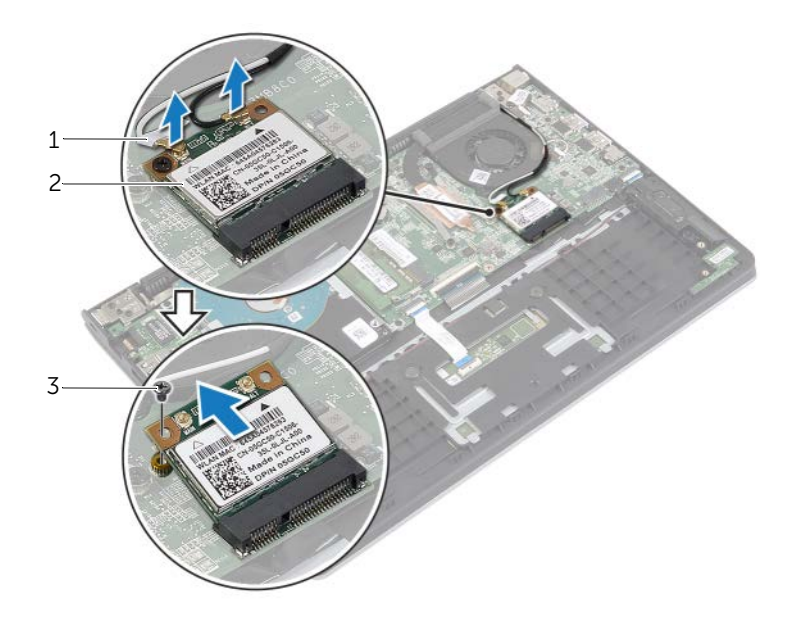

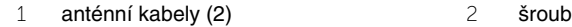

3 bezdrátová karta

### <span id="page-21-3"></span><span id="page-21-1"></span><span id="page-21-0"></span>**Postup**

- **UPOZORN**Ě**NÍ: Abyste zamezili poškození bezdrátové karty, abyste zamezili jejímu poškození.**
	- 1 Zasuňte bezdrátovou kartu do jejího konektoru a zašroubujte šrouby, které upevňují bezdrátovou kartu k základní desce.
	- 2 Připojte anténní kabely k bezdrátové kartě.

Následující tabulka uvádí barevné schéma anténních kabelů pro bezdrátové karty podporované tímto počítačem.

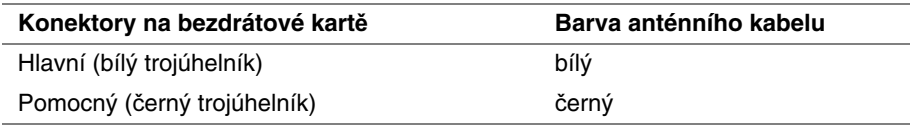

- <span id="page-21-2"></span>1 Vyměňte baterii. Viz ["Vložení baterie" na stran](#page-12-3)ě 13.
- 2 Nasaďte spodní kryt. Viz ["Nasazení krytu základny" na stran](#page-10-2)ě 11.

# <span id="page-22-3"></span><span id="page-22-0"></span>**Demontáž reproduktor**ů

**VAROVÁNÍ: P**ř**ed manipulací uvnit**ř **po**č**íta**č**e si p**ř**e**č**t**ě**te bezpe**č**nostní informace dodané s po**č**íta**č**em a postupujte podle pokyn**ů **v tématu "P**ř**[ed manipulací](#page-6-3)  uvnit**ř **po**č**íta**č**[e" na stran](#page-6-3)**ě **7. Po dokon**č**ení práce uvnit**ř **po**č**íta**č**e postupujte podle pokyn**ů **v** č**ásti "Po dokon**č**[ení práce uvnit](#page-8-1)**ř **po**č**íta**č**e" na stran**ě **9. Další vzorové postupy naleznete na domovské stránce Regulatory Compliance (Soulad s p**ř**edpisy) na adrese dell.com/regulatory\_compliance.**

#### <span id="page-22-1"></span>**P**ř**ípravné kroky**

- 1 Sejměte kryt základny. Viz ["Sejmutí krytu základny" na stran](#page-9-2)ě 10.
- 2 Vyjměte baterii. Viz ["Vyjmutí baterie" na stran](#page-11-3)ě 12.

#### <span id="page-22-2"></span>**Postup**

- 1 Zvedněte západku a odpojte kabel dotykové podložky od dotykové podložky.
- 2 Opatrně odlepte kabel dotykové podložky od sestavy opěrky rukou.
- 3 Zdvihněte reproduktory a vyjměte kabely reproduktorů z vodítek na sestavě opěrky rukou.
- 4 Odpojte kabel reproduktoru od konektoru na základní desce.

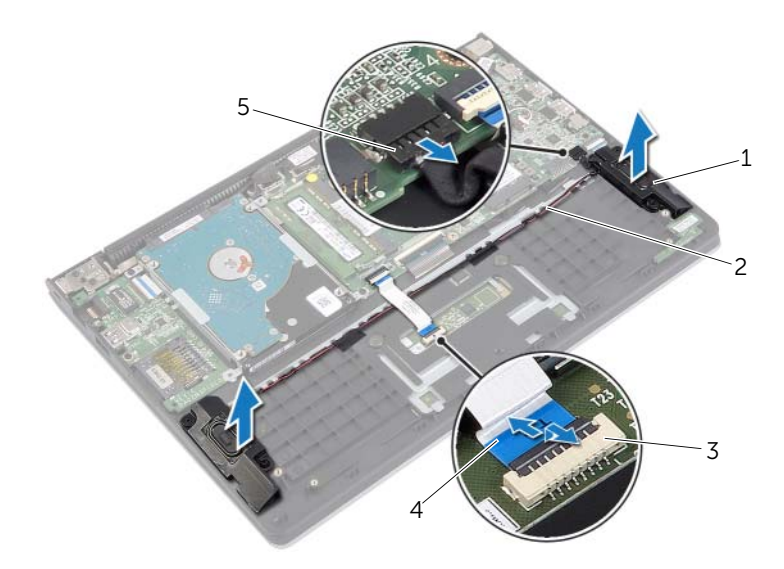

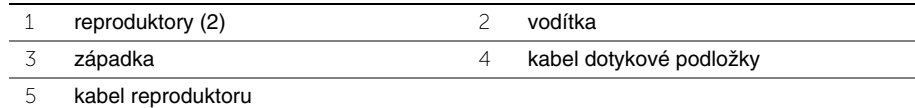

# <span id="page-23-3"></span><span id="page-23-1"></span><span id="page-23-0"></span>**Postup**

- 1 Umístěte pomocí zarovnávacích výčnělků reproduktory do sestavy opěrky rukou.
- 2 Připojte kabel reproduktorů k základní desce.
- 3 Veďte kabel reproduktoru vodítky na sestavě opěrky rukou.
- 4 Zasuňte kabel dotykové podložky do konektoru a zajistěte jej zatlačením na západku.

- <span id="page-23-2"></span>1 Vyměňte baterii. Viz ["Vložení baterie" na stran](#page-12-3)ě 13.
- 2 Nasaďte spodní kryt. Viz ["Nasazení krytu základny" na stran](#page-10-2)ě 11.

# <span id="page-24-3"></span><span id="page-24-0"></span>**Vyjmutí knoflíkové baterie**

**VAROVÁNÍ: P**ř**ed manipulací uvnit**ř **po**č**íta**č**e si p**ř**e**č**t**ě**te bezpe**č**nostní informace dodané s po**č**íta**č**em a postupujte podle pokyn**ů **v tématu "P**ř**[ed manipulací](#page-6-3)  uvnit**ř **po**č**íta**č**[e" na stran](#page-6-3)**ě **7. Po dokon**č**ení práce uvnit**ř **po**č**íta**č**e postupujte podle pokyn**ů **v** č**ásti "Po dokon**č**[ení práce uvnit](#page-8-1)**ř **po**č**íta**č**e" na stran**ě **9. Další vzorové postupy naleznete na domovské stránce Regulatory Compliance (Soulad s p**ř**edpisy) na adrese dell.com/regulatory\_compliance.**

**UPOZORN**Ě**NÍ: Vyjmutím knoflíkové baterie dojde k resetu nastavení systému BIOS na výchozí hodnoty. Doporu**č**ujeme, abyste si p**ř**ed vyjmutím knoflíkové baterie pozna**č**ili nastavení systému BIOS.** 

#### <span id="page-24-1"></span>**P**ř**ípravné kroky**

- 1 Sejměte kryt základny. Viz ["Sejmutí krytu základny" na stran](#page-9-2)ě 10.
- 2 Vyjměte baterii. Viz ["Vyjmutí baterie" na stran](#page-11-3)ě 12.

# <span id="page-24-2"></span>**Postup**

Pomocí plastové jehly opatrně vyjměte knoflíkovou baterii ze socketu baterie na základní desce.

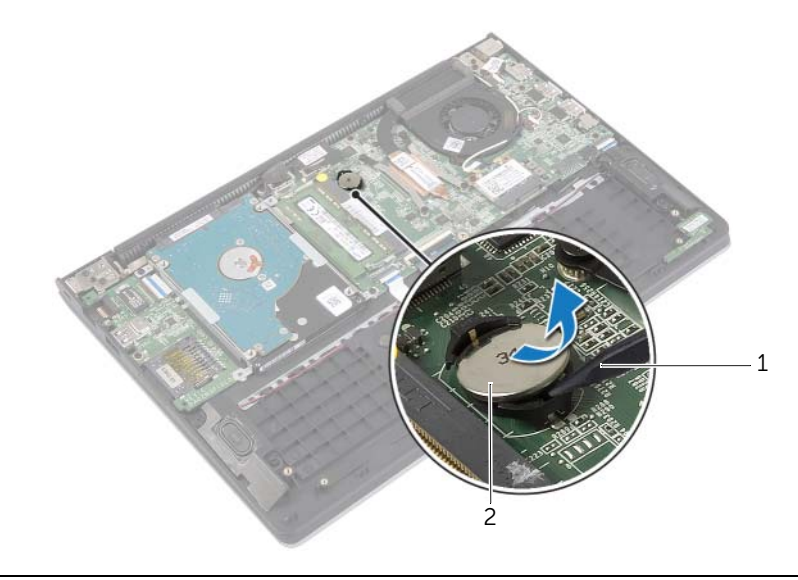

1 plastová jehla 2 knoflíková baterie

# <span id="page-25-0"></span>**Vložení knoflíkové baterie**

**VAROVÁNÍ: P**ř**ed manipulací uvnit**ř **po**č**íta**č**e si p**ř**e**č**t**ě**te bezpe**č**nostní informace dodané s po**č**íta**č**em a postupujte podle pokyn**ů **v tématu "P**ř**[ed manipulací](#page-6-3)  uvnit**ř **po**č**íta**č**[e" na stran](#page-6-3)**ě **7. Po dokon**č**ení práce uvnit**ř **po**č**íta**č**e postupujte podle pokyn**ů **v** č**ásti "Po dokon**č**[ení práce uvnit](#page-8-1)**ř **po**č**íta**č**e" na stran**ě **9. Další vzorové postupy naleznete na domovské stránce Regulatory Compliance (Soulad s p**ř**edpisy) na adrese dell.com/regulatory\_compliance.**

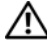

**VAROVÁNÍ: Je-li baterie nainstalována chybn**ě**, hrozí nebezpe**č**í výbuchu. Baterii vym**ěň**te pouze za stejný** č**i ekvivalentní typ. Baterie, které jsou na konci životnosti, zlikvidujte podle pokyn**ů **výrobce.**

### <span id="page-25-1"></span>**Postup**

<span id="page-25-2"></span>Vložte knoflíkovou baterii znakem + nahoru do patice na základní desce.

- 1 Vyměňte baterii. Viz ["Vložení baterie" na stran](#page-12-3)ě 13.
- 2 Nasaďte spodní kryt. Viz ["Nasazení krytu základny" na stran](#page-10-2)ě 11.

# <span id="page-26-3"></span><span id="page-26-0"></span>**Demontáž karty I/O**

**VAROVÁNÍ: P**ř**ed manipulací uvnit**ř **po**č**íta**č**e si p**ř**e**č**t**ě**te bezpe**č**nostní informace dodané s po**č**íta**č**em a postupujte podle pokyn**ů **v tématu "P**ř**[ed manipulací](#page-6-3)  uvnit**ř **po**č**íta**č**[e" na stran](#page-6-3)**ě **7. Po dokon**č**ení práce uvnit**ř **po**č**íta**č**e postupujte podle pokyn**ů **v** č**ásti "Po dokon**č**[ení práce uvnit](#page-8-1)**ř **po**č**íta**č**e" na stran**ě **9. Další vzorové postupy naleznete na domovské stránce Regulatory Compliance (Soulad s p**ř**edpisy) na adrese dell.com/regulatory\_compliance.**

#### <span id="page-26-1"></span>**P**ř**ípravné kroky**

- 1 Sejměte kryt základny. Viz ["Sejmutí krytu základny" na stran](#page-9-2)ě 10.
- 2 Vyjměte baterii. Viz ["Vyjmutí baterie" na stran](#page-11-3)ě 12.
- 3 Demontujte pevný disk. Viz ["Demontáž pevného disku" na stran](#page-16-2)ě 17.

#### <span id="page-26-2"></span>**Postup**

- 1 Zdvihněte západku a odpojte kabel panelu I/O od desky I/O.
- 2 Vyšroubujte šroub, který připevňuje panel I/O k sestavě opěrky rukou.
- 3 Vyjměte panel I/O ze sestavy opěrky rukou.

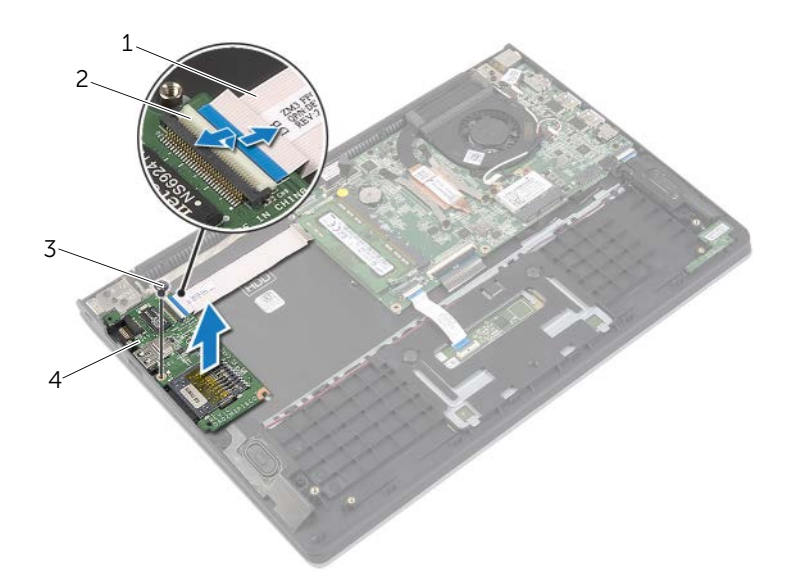

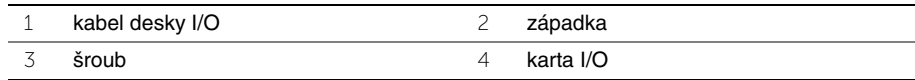

### <span id="page-27-3"></span><span id="page-27-1"></span><span id="page-27-0"></span>**Postup**

- 1 Umístěte pomocí zarovnávacích výčnělků desku I/O do sestavy opěrky rukou.
- 2 Zasuňte kabel desky I/O do konektoru desky I/O a připevněte kabel zatlačením na západku konektoru.

- <span id="page-27-2"></span>1 Namontujte jednotku pevného disku. Viz ["Montáž pevného disku" na stran](#page-19-3)ě 20.
- 2 Vyměňte baterii. Viz ["Vložení baterie" na stran](#page-12-3)ě 13.
- 3 Nasaďte spodní kryt. Viz ["Nasazení krytu základny" na stran](#page-10-2)ě 11.

# <span id="page-28-3"></span><span id="page-28-0"></span>**Vyjmutí ventilátoru**

**VAROVÁNÍ: P**ř**ed manipulací uvnit**ř **po**č**íta**č**e si p**ř**e**č**t**ě**te bezpe**č**nostní informace dodané s po**č**íta**č**em a postupujte podle pokyn**ů **v tématu "P**ř**[ed manipulací](#page-6-3)  uvnit**ř **po**č**íta**č**[e" na stran](#page-6-3)**ě **7. Po dokon**č**ení práce uvnit**ř **po**č**íta**č**e postupujte podle pokyn**ů **v** č**ásti "Po dokon**č**[ení práce uvnit](#page-8-1)**ř **po**č**íta**č**e" na stran**ě **9. Další vzorové postupy naleznete na domovské stránce Regulatory Compliance (Soulad s p**ř**edpisy) na adrese dell.com/regulatory\_compliance.**

#### <span id="page-28-1"></span>**P**ř**ípravné kroky**

- 1 Sejměte kryt základny. Viz ["Sejmutí krytu základny" na stran](#page-9-2)ě 10.
- 2 Vyjměte baterii. Viz ["Vyjmutí baterie" na stran](#page-11-3)ě 12.

#### <span id="page-28-2"></span>**Postup**

- 1 Odpojte anténní kabely od bezdrátové karty.
- 2 Vyjměte anténní kabely z jejich vodítek na ventilátoru.
- 3 Odpojte kabel ventilátoru od systémové desky.
- 4 Odšroubujte šrouby upevňující ventilátor k základně počítače.
- 5 Zvedněte ventilátor z opěrky rukou.

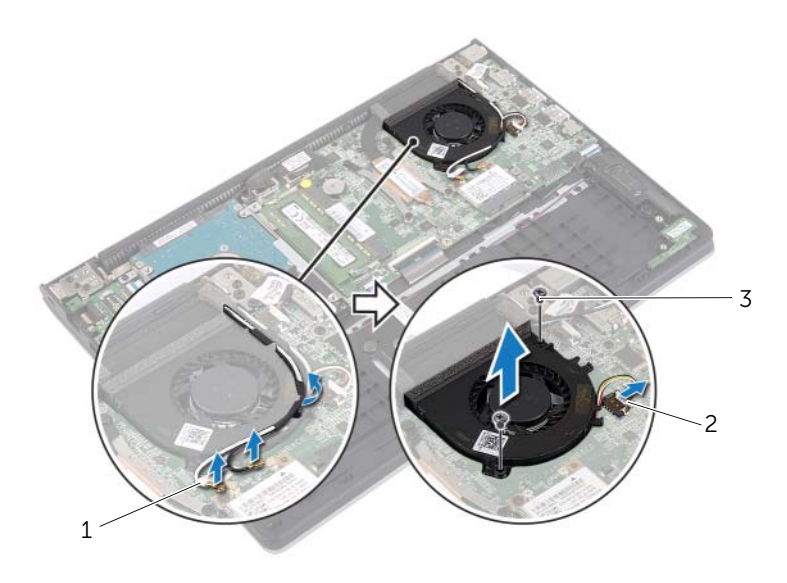

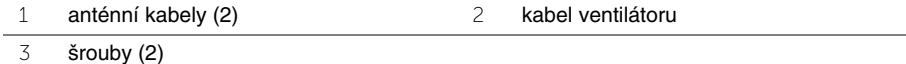

# <span id="page-29-3"></span><span id="page-29-0"></span>**Montáž ventilátoru**

**VAROVÁNÍ: P**ř**ed manipulací uvnit**ř **po**č**íta**č**e si p**ř**e**č**t**ě**te bezpe**č**nostní informace dodané s po**č**íta**č**em a postupujte podle pokyn**ů **v tématu "P**ř**[ed manipulací](#page-6-3)  uvnit**ř **po**č**íta**č**[e" na stran](#page-6-3)**ě **7. Po dokon**č**ení práce uvnit**ř **po**č**íta**č**e postupujte podle pokyn**ů **v** č**ásti "Po dokon**č**[ení práce uvnit](#page-8-1)**ř **po**č**íta**č**e" na stran**ě **9. Další vzorové postupy naleznete na domovské stránce Regulatory Compliance (Soulad s p**ř**edpisy) na adrese dell.com/regulatory\_compliance.**

#### <span id="page-29-1"></span>**Postup**

- 1 Zarovnejte otvory pro šrouby na ventilátoru s otvory pro šrouby na základní desce.
- 2 Připevněte šrouby upevňující ventilátor k základně počítače.
- 3 Připojte kabel ventilátoru k systémové desce.
- 4 Veďte anténní kabely pomocí vodítek na ventilátoru.
- <span id="page-29-2"></span>5 Připojte anténní kabely k bezdrátové kartě.

- 1 Vyměňte baterii. Viz ["Vložení baterie" na stran](#page-12-3)ě 13.
- 2 Nasaďte spodní kryt. Viz ["Nasazení krytu základny" na stran](#page-10-2)ě 11.

# <span id="page-30-3"></span><span id="page-30-0"></span>**Demontáž chladi**č**e**

**VAROVÁNÍ: P**ř**ed manipulací uvnit**ř **po**č**íta**č**e si p**ř**e**č**t**ě**te bezpe**č**nostní informace dodané s po**č**íta**č**em a postupujte podle pokyn**ů **v tématu "P**ř**[ed manipulací](#page-6-3)  uvnit**ř **po**č**íta**č**[e" na stran](#page-6-3)**ě **7. Po dokon**č**ení práce uvnit**ř **po**č**íta**č**e postupujte podle pokyn**ů **v** č**ásti "Po dokon**č**[ení práce uvnit](#page-8-1)**ř **po**č**íta**č**e" na stran**ě **9. Další vzorové postupy naleznete na domovské stránce Regulatory Compliance (Soulad s p**ř**edpisy) na adrese dell.com/regulatory\_compliance.**

### <span id="page-30-1"></span>**P**ř**ípravné kroky**

- 1 Sejměte kryt základny. Viz ["Sejmutí krytu základny" na stran](#page-9-2)ě 10.
- 2 Vyjměte baterii. Viz ["Vyjmutí baterie" na stran](#page-11-3)ě 12.

#### <span id="page-30-2"></span>**Postup**

- 1 Uvolněte jisticí šrouby, které chladič upevňují k základní desce.
- 2 Vyjměte chladič ze základní desky.

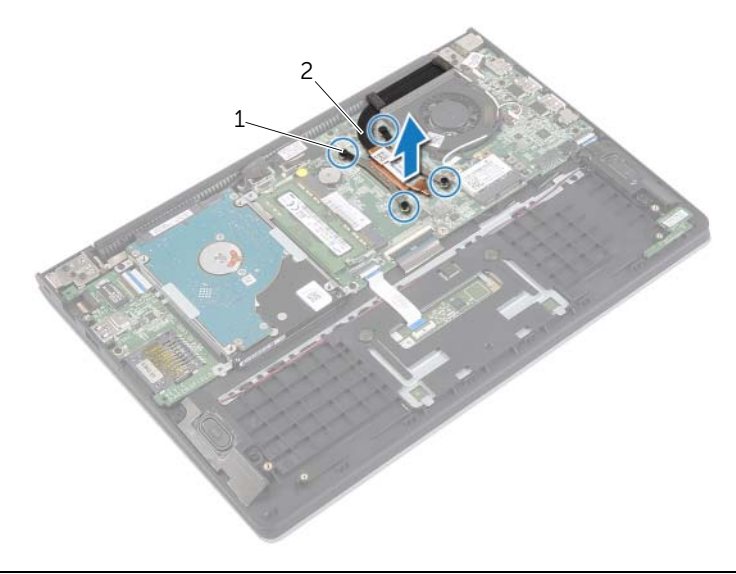

1 jisticí šrouby (4) 2 chladič

# <span id="page-31-3"></span><span id="page-31-0"></span>**Montáž chladi**č**e**

**VAROVÁNÍ: P**ř**ed manipulací uvnit**ř **po**č**íta**č**e si p**ř**e**č**t**ě**te bezpe**č**nostní informace dodané s po**č**íta**č**em a postupujte podle pokyn**ů **v tématu "P**ř**[ed manipulací](#page-6-3)  uvnit**ř **po**č**íta**č**[e" na stran](#page-6-3)**ě **7. Po dokon**č**ení práce uvnit**ř **po**č**íta**č**e postupujte podle pokyn**ů **v** č**ásti "Po dokon**č**[ení práce uvnit](#page-8-1)**ř **po**č**íta**č**e" na stran**ě **9. Další vzorové postupy naleznete na domovské stránce Regulatory Compliance (Soulad s p**ř**edpisy) na adrese dell.com/regulatory\_compliance.**

#### <span id="page-31-1"></span>**Postup**

- **POZNÁMKA:** V případě, že instalujete původní základní desku a chladič zpět společně, můžete znovu použít původní teplovodivou pastu. Pokud vyměňujete základní desku nebo chladič, použijte chladicí podložku dodanou v rámci sady. Zajistíte tak dosažení správné tepelné vodivosti.
	- 1 Zarovnejte šroubky v chladiči s otvory na šroubky na základní desce.
	- 2 Upevněte chladič k základní desce pomocí jisticích šroubů.

- <span id="page-31-2"></span>1 Vyměňte baterii. Viz ["Vložení baterie" na stran](#page-12-3)ě 13.
- 2 Nasaďte spodní kryt. Viz ["Nasazení krytu základny" na stran](#page-10-2)ě 11.

# <span id="page-32-3"></span><span id="page-32-0"></span>**Vyjmutí portu napájecího adaptéru**

**VAROVÁNÍ: P**ř**ed manipulací uvnit**ř **po**č**íta**č**e si p**ř**e**č**t**ě**te bezpe**č**nostní informace dodané s po**č**íta**č**em a postupujte podle pokyn**ů **v tématu "P**ř**[ed manipulací](#page-6-3)  uvnit**ř **po**č**íta**č**[e" na stran](#page-6-3)**ě **7. Po dokon**č**ení práce uvnit**ř **po**č**íta**č**e postupujte podle pokyn**ů **v** č**ásti "Po dokon**č**[ení práce uvnit](#page-8-1)**ř **po**č**íta**č**e" na stran**ě **9. Další vzorové postupy naleznete na domovské stránce Regulatory Compliance (Soulad s p**ř**edpisy) na adrese dell.com/regulatory\_compliance.**

#### <span id="page-32-1"></span>**P**ř**ípravné kroky**

- 1 Sejměte kryt základny. Viz ["Sejmutí krytu základny" na stran](#page-9-2)ě 10.
- 2 Vyjměte baterii. Viz ["Vyjmutí baterie" na stran](#page-11-3)ě 12.

#### <span id="page-32-2"></span>**Postup**

- 1 Odpojte kabel portu adaptéru napájení ze základní desky.
- 2 Vyjměte port adaptéru napájení ze sestavy opěrky rukou.

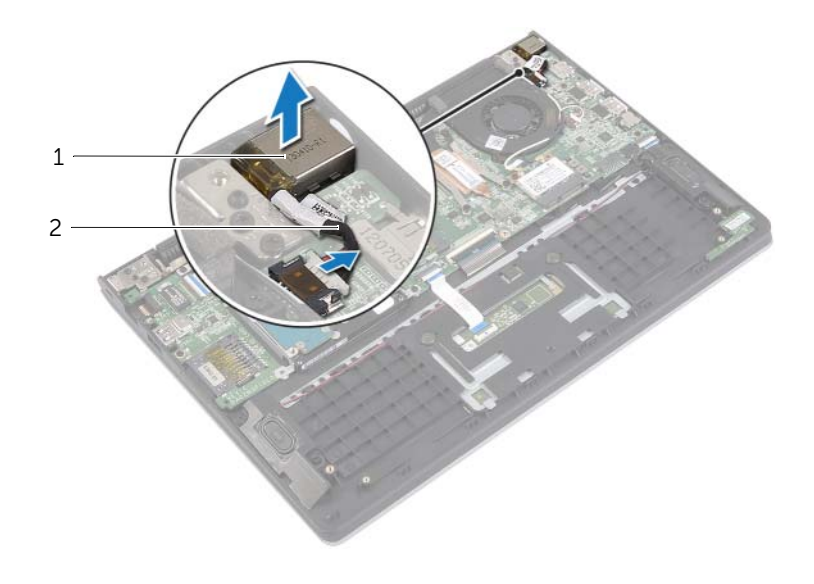

1 port napájecího adaptéru 2 kabel portu napájecího adaptéru

# <span id="page-33-3"></span><span id="page-33-0"></span>**Vložení portu napájecího adaptéru**

**VAROVÁNÍ: P**ř**ed manipulací uvnit**ř **po**č**íta**č**e si p**ř**e**č**t**ě**te bezpe**č**nostní informace dodané s po**č**íta**č**em a postupujte podle pokyn**ů **v tématu "P**ř**[ed manipulací](#page-6-3)  uvnit**ř **po**č**íta**č**[e" na stran](#page-6-3)**ě **7. Po dokon**č**ení práce uvnit**ř **po**č**íta**č**e postupujte podle pokyn**ů **v** č**ásti "Po dokon**č**[ení práce uvnit](#page-8-1)**ř **po**č**íta**č**e" na stran**ě **9. Další vzorové postupy naleznete na domovské stránce Regulatory Compliance (Soulad s p**ř**edpisy) na adrese dell.com/regulatory\_compliance.**

#### <span id="page-33-1"></span>**Postup**

- 1 Umístěte port napájecího adaptéru do otvoru v sestavě opěrky rukou.
- <span id="page-33-2"></span>2 Připojte kabel portu adaptéru napájení k základní desce.

- 1 Vyměňte baterii. Viz ["Vložení baterie" na stran](#page-12-3)ě 13.
- 2 Nasaďte spodní kryt. Viz ["Nasazení krytu základny" na stran](#page-10-2)ě 11.

# <span id="page-34-0"></span>**Vyjmutí základní desky**

**VAROVÁNÍ: P**ř**ed manipulací uvnit**ř **po**č**íta**č**e si p**ř**e**č**t**ě**te bezpe**č**nostní informace dodané s po**č**íta**č**em a postupujte podle pokyn**ů **v tématu "P**ř**[ed manipulací](#page-6-3)  uvnit**ř **po**č**íta**č**[e" na stran](#page-6-3)**ě **7. Po dokon**č**ení práce uvnit**ř **po**č**íta**č**e postupujte podle pokyn**ů **v** č**ásti "Po dokon**č**[ení práce uvnit](#page-8-1)**ř **po**č**íta**č**e" na stran**ě **9. Další vzorové postupy naleznete na domovské stránce Regulatory Compliance (Soulad s p**ř**edpisy) na adrese dell.com/regulatory\_compliance.**

#### <span id="page-34-1"></span>**P**ř**ípravné kroky**

- 1 Sejměte kryt základny. Viz ["Sejmutí krytu základny" na stran](#page-9-2)ě 10.
- 2 Vyjměte baterii. Viz ["Vyjmutí baterie" na stran](#page-11-3)ě 12.
- 3 Vyjměte paměťový modul. Viz ["Vyjmutí pam](#page-13-3)ěťových modulů" na straně 14.
- 4 Demontujte pevný disk. Proveďte [krok 2](#page-17-1) a [krok 3](#page-17-2) v části "Demontáž pevného disku" [na stran](#page-16-2)ě 17.
- 5 Demontujte knoflíkovou baterii Viz ["Vyjmutí knoflíkové baterie" na stran](#page-24-3)ě 25.
- 6 Demontuite bezdrátovou kartu. Viz ["Demontáž bezdrátové karty" na stran](#page-20-3)ě 21.
- 7 Demontujte ventilátor. Viz ["Vyjmutí ventilátoru" na stran](#page-28-3)ě 29.
- 8 Demontujte chladič. Viz ["Demontáž chladi](#page-30-3)če" na straně 31.

# <span id="page-35-0"></span>**Postup**

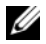

**POZNÁMKA:** Pokud provedete výměnu základní desky, odstraní se všechny změny provedené v systému BIOS pomocí systémových nastavení. Zadejte Service Tag (výrobní číslo) počítače do systému BIOS a proveďte znovu požadované změny po výměně základní desky. Další informace ohledně zadávání Service Tag (výrobního čísla) v systému BIOS naleznete v části "Zpě[tná montáž základní desky" na stran](#page-38-4)ě 39.

**22 POZNÁMKA:** Před odpojením kabelů od základní desky si poznačte jejich umístění, abyste je mohli po výměně základní desky znovu připojit.

- 1 Odpojte kabel reproduktoru od konektoru na základní desce.
- 2 Jemně zdvihněte pravý reproduktor, abyste ho vyjmuli ze zarovnávacích výčnělků a položte ho na opěrku rukou.

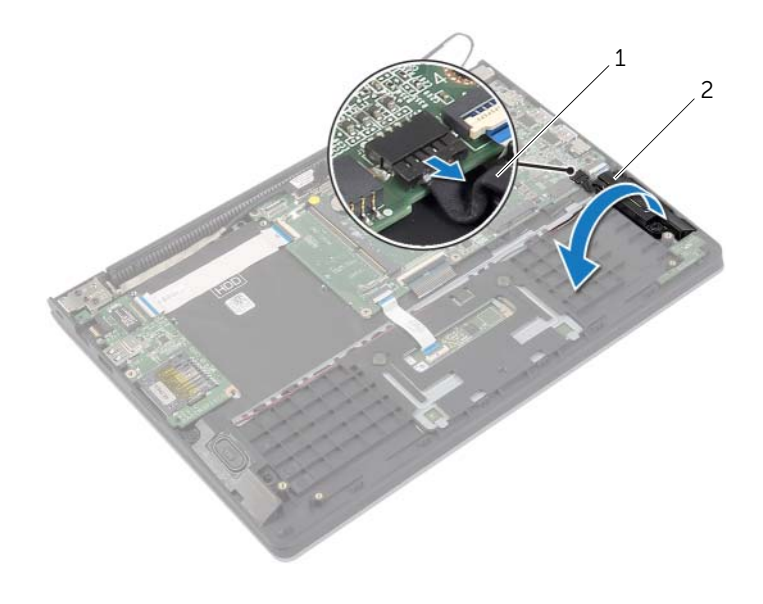

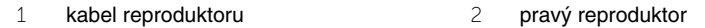

- Odpojte kabel displeje od základní desky pomocí poutka.
- Zdvihněte západky a odpojte kabel indikátoru, kabel klávesnice, kabel dotykové podložky a kabel panelu I/O od základní desky.
- Odpojte kabel portu adaptéru napájení ze základní desky.

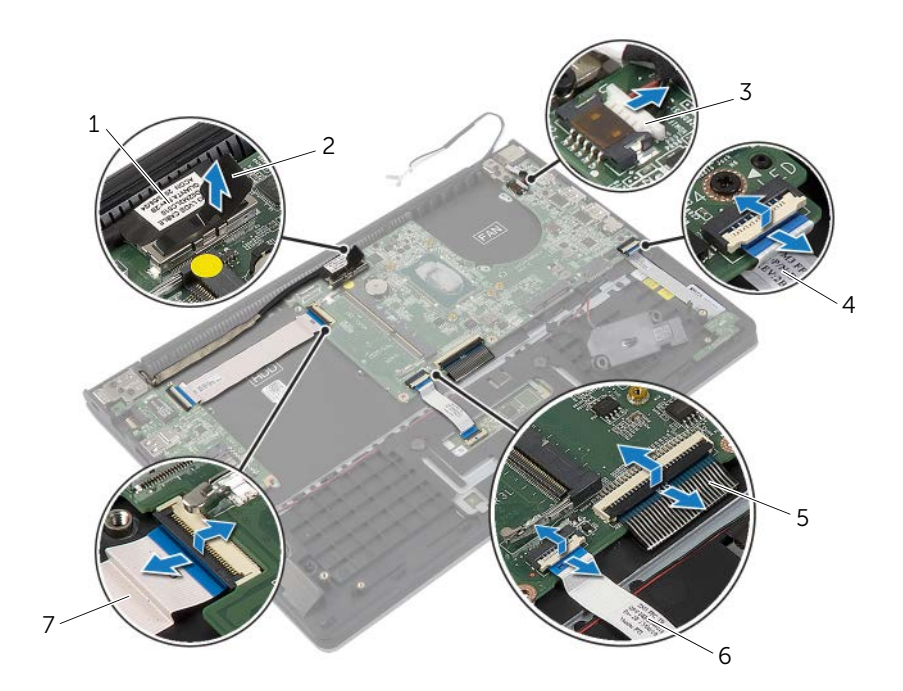

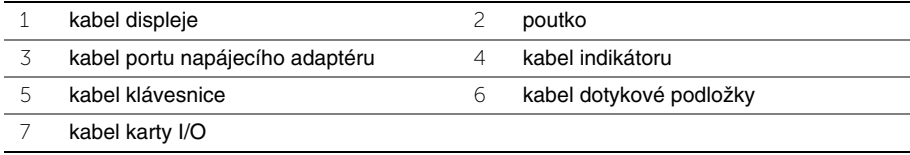

- Vyšroubujte šrouby, které připevňují základní desku k sestavě opěrky rukou.
- Vyjměte základní desku ze sestavy opěrky rukou.

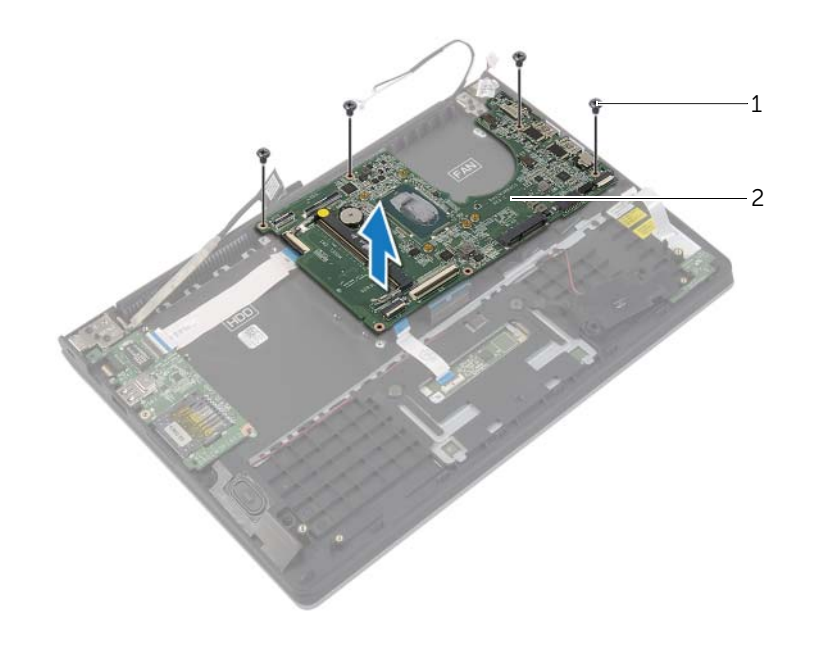

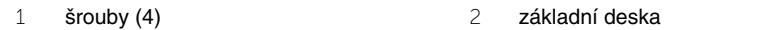

# <span id="page-38-4"></span><span id="page-38-1"></span><span id="page-38-0"></span>**Postup**

#### **UPOZORN**Ě**NÍ: Ujist**ě**te se, zda nejsou pod základní deskou umíst**ě**ny žádné kabely.**

- 1 Otvory pro šrouby na základní desce zarovnejte s otvory pro šrouby na sestavě opěrky rukou.
- 2 Zašroubujte šrouby, které připevňují základní desku k sestavě opěrky rukou.
- 3 Zasuňte kabel indikátoru, kabel klávesnice, kabel dotykové podložky a kabel panelu I/O do příslušných konektorů a upevněte kabely zatlačením na západky.
- 4 Připojte kabel displeje a port napájecího adaptéru k základní desce.
- 5 Umístěte pomocí zarovnávacích výčnělků pravý reproduktor do sestavy opěrky rukou.
- 6 Připojte kabel reproduktoru k systémové desce.

# <span id="page-38-2"></span>**Následné požadavky**

- 1 Namontujte chladič. Viz ["Montáž chladi](#page-31-3)če" na straně 32.
- 2 Namontujte ventilátor. Viz ["Montáž ventilátoru" na stran](#page-29-3)ě 30.
- 3 Namontujte bezdrátovou kartu. Viz "Zpě[tná montáž bezdrátové karty" na stran](#page-21-3)ě 22.
- 4 Namontujte jednotku pevného disku. Viz ["Montáž pevného disku" na stran](#page-19-3)ě 20.
- 5 Vložte paměť. Viz ["Montáž pam](#page-15-3)ěťových modulů" na straně 16.
- 6 Vyměňte baterii. Viz ["Vložení baterie" na stran](#page-12-3)ě 13.
- 7 Nasaďte spodní kryt. Viz ["Nasazení krytu základny" na stran](#page-10-2)ě 11.

# <span id="page-38-3"></span>**Zadání servisního ozna**č**ení do systému BIOS**

- 1 Zapněte počítač.
- 2 Při zobrazení loga společnosti Dell přejděte do nastavení systému stisknutím klávesy <F2>.
- 3 Přejděte na kartu **Main** (Hlavní) a zadejte označení Service Tag (výrobní číslo) do pole **Service Tag** (Výrobního číslo).

### <span id="page-39-1"></span><span id="page-39-0"></span>**P**ř**ípravné kroky**

- 1 Sejměte kryt základny. Viz "Sejmutí krytu základny" na straní 10.
- 2 Vyjměte baterii. Viz ["Vyjmutí baterie" na stranì 12.](#page-11-3)
- 3 Demontujte pevný disk. Proveďte [krok 2](#page-17-1) a [krok 3](#page-17-2) v části "Demontáž pevného disku" [na stranì 17](#page-16-2).

### <span id="page-39-2"></span>**Postup**

- 1 Odpojte kabel displeje od základní desky pomocí poutka.
- 2 Odpojte kabel antény z bezdrátové karty a vyjměte kabel z vodicích drážek ventilátoru.
- 3 Našroubujte šrouby, které připevňují sestavu displeje k sestavě opěrky rukou.

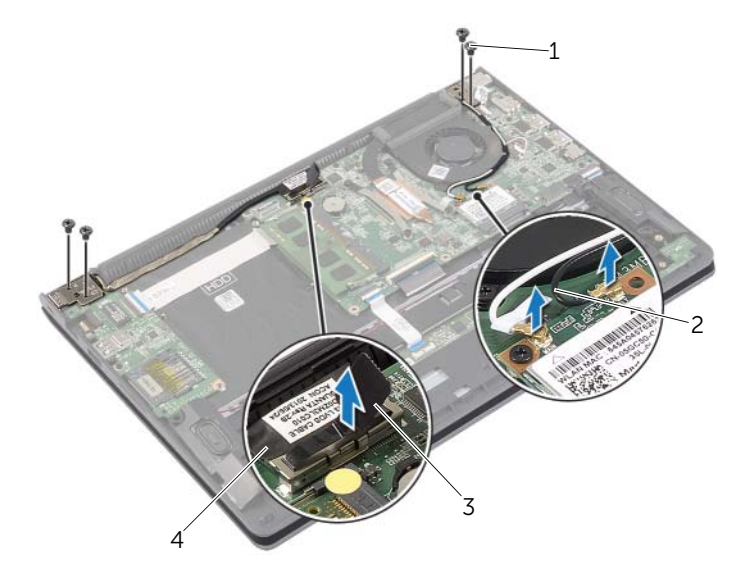

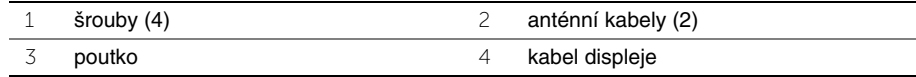

 Rozevřete sestavu opěrky rukou, jak nejvíce je to možné, abyste uvolnili závěs displeje ze sestavy opěrky rukou.

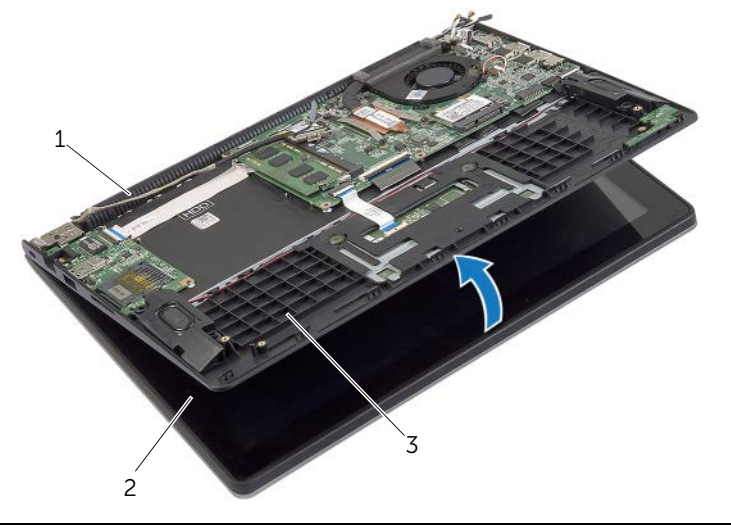

- závěs displeje 2 sestava displeje
- sestava opěrky rukou
- Vyjměte sestavu opěrky rukou ze sestavy displeje.

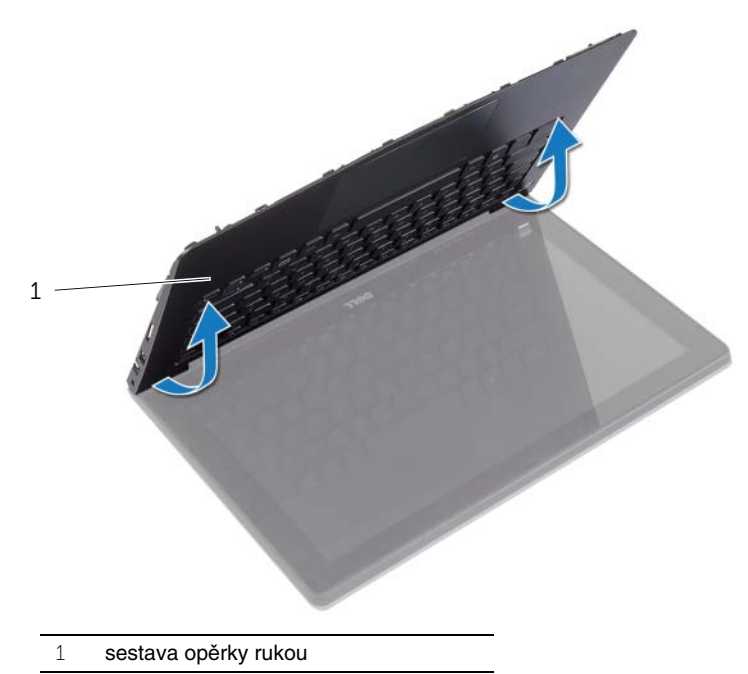

# <span id="page-41-1"></span><span id="page-41-0"></span>**Postup**

- 1 Umístěte sestavu opěrky rukou na sestavu displeje.
- 2 Zarovnejte zdířky šroubků na sestavě opěrky rukou se zdířkami šroubků na závěsech displeje a zatlačením na závěsy displeje uzavřete sestavu opěrky rukou.
- 3 Namontujte šrouby, které připevňují sestavu displeje k sestavě opěrky rukou.
- 4 Připojte kabely displeje k základní desce.
- 5 Veďte anténní kabely jejich vodítky na ventilátoru.
- 6 Připojte anténní kabely k bezdrátové kartě.

- <span id="page-41-2"></span>1 Namontujte jednotku pevného disku. Viz ["Montáž pevného disku" na stran](#page-19-3)ě 20.
- 2 Vyměňte baterii. Viz ["Vložení baterie" na stran](#page-12-3)ě 13.
- 3 Nasaďte spodní kryt. Viz ["Nasazení krytu základny" na stran](#page-10-2)ě 11.

### <span id="page-42-1"></span><span id="page-42-0"></span>**P**ř**ípravné kroky**

- 1 Sejměte kryt základny. Viz ["Sejmutí krytu základny" na stran](#page-9-2)ě 10.
- 2 Vyjměte baterii. Viz ["Vyjmutí baterie" na stran](#page-11-3)ě 12.
- 3 Demontujte jednotku pevného disku. Viz ["Demontáž pevného disku" na stran](#page-16-2)ě 17.
- 4 Demontujte reproduktory. Viz ["Demontáž reproduktor](#page-22-3)ů" na straně 23.
- 5 Demontujte ventilátor. Viz ["Vyjmutí ventilátoru" na stran](#page-28-3)ě 29.
- 6 Demontujte panel vstupů a výstupů. Viz ["Demontáž karty I/O" na stran](#page-26-3)ě 27.
- 7 Demontujte port napájecího adaptéru. Viz "Vyjmutí portu napájecího adaptéru" [na stran](#page-32-3)ě 33.

# <span id="page-43-0"></span>**Postup**

- Zdvihněte západky a odpojte kabel dotykové podložky, kabel klávesnice a kabel indikátoru od základní desky.
- Odpojte kabel displeje od základní desky pomocí poutka.

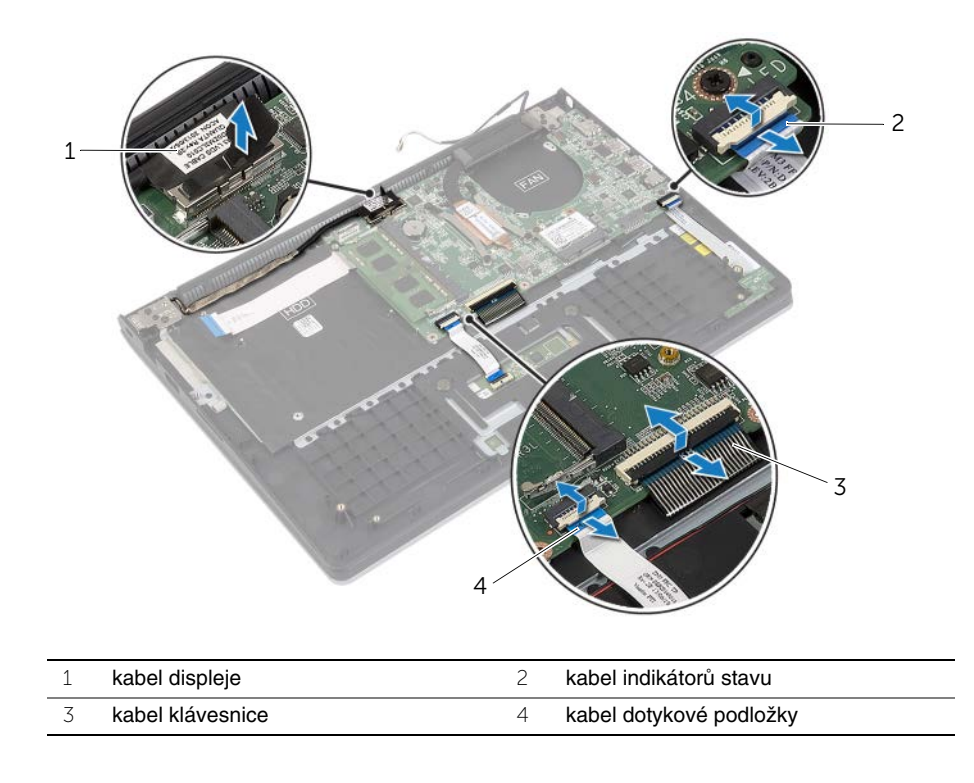

Vyšroubujte šrouby, které připevňují základní desku k sestavě opěrky rukou.

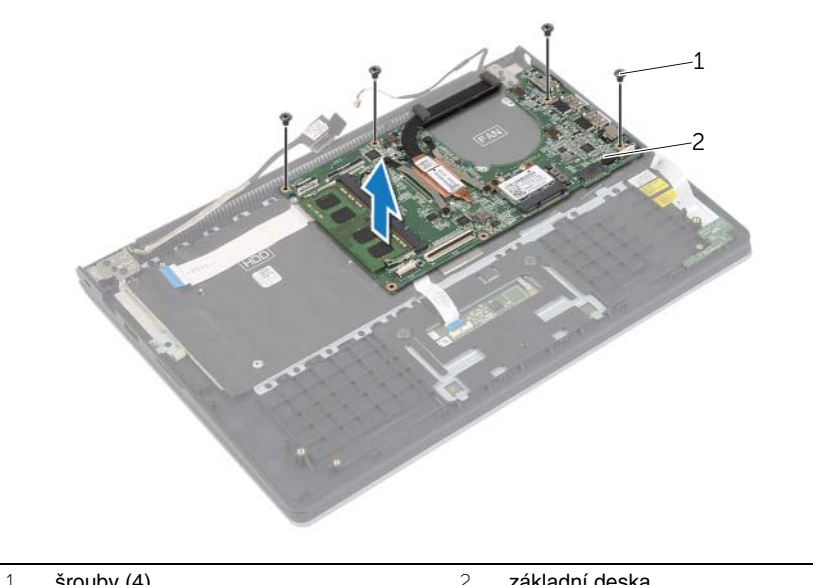

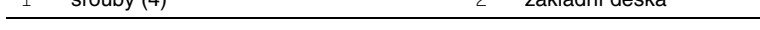

Vyjměte šrouby, které připevňují sestavu opěry rukou k sestavě displeje.

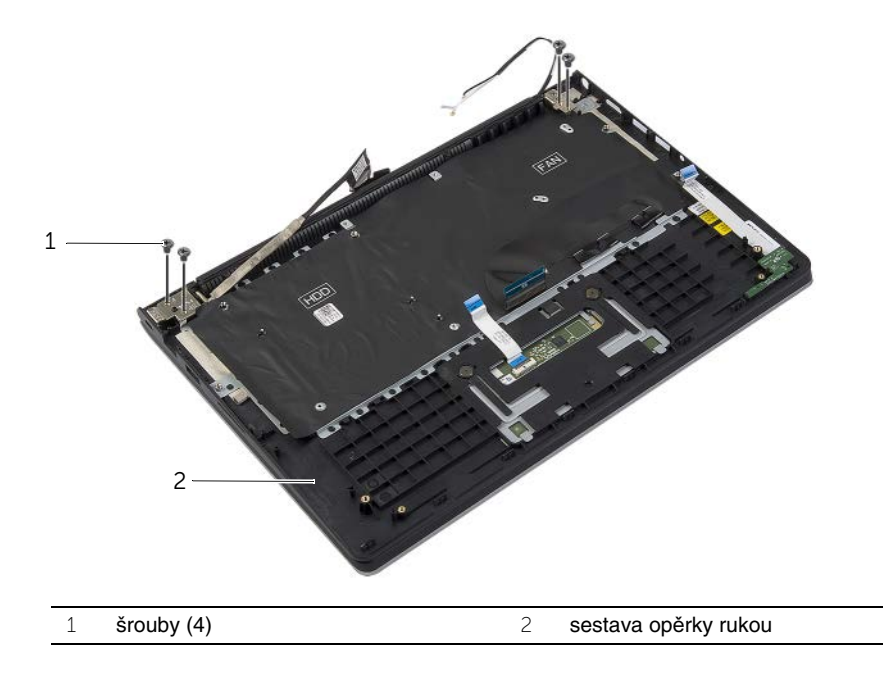

 Rozevřete sestavu opěrky rukou, jak nejvíce je to možné, abyste uvolnili závěs displeje ze sestavy opěrky rukou.

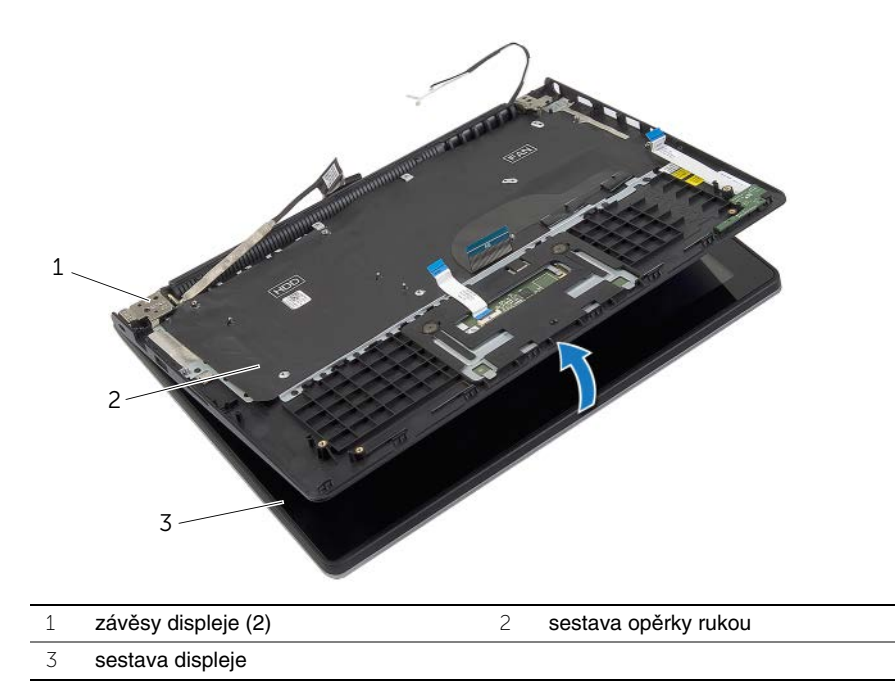

Vyjměte sestavu opěrky rukou ze sestavy displeje.

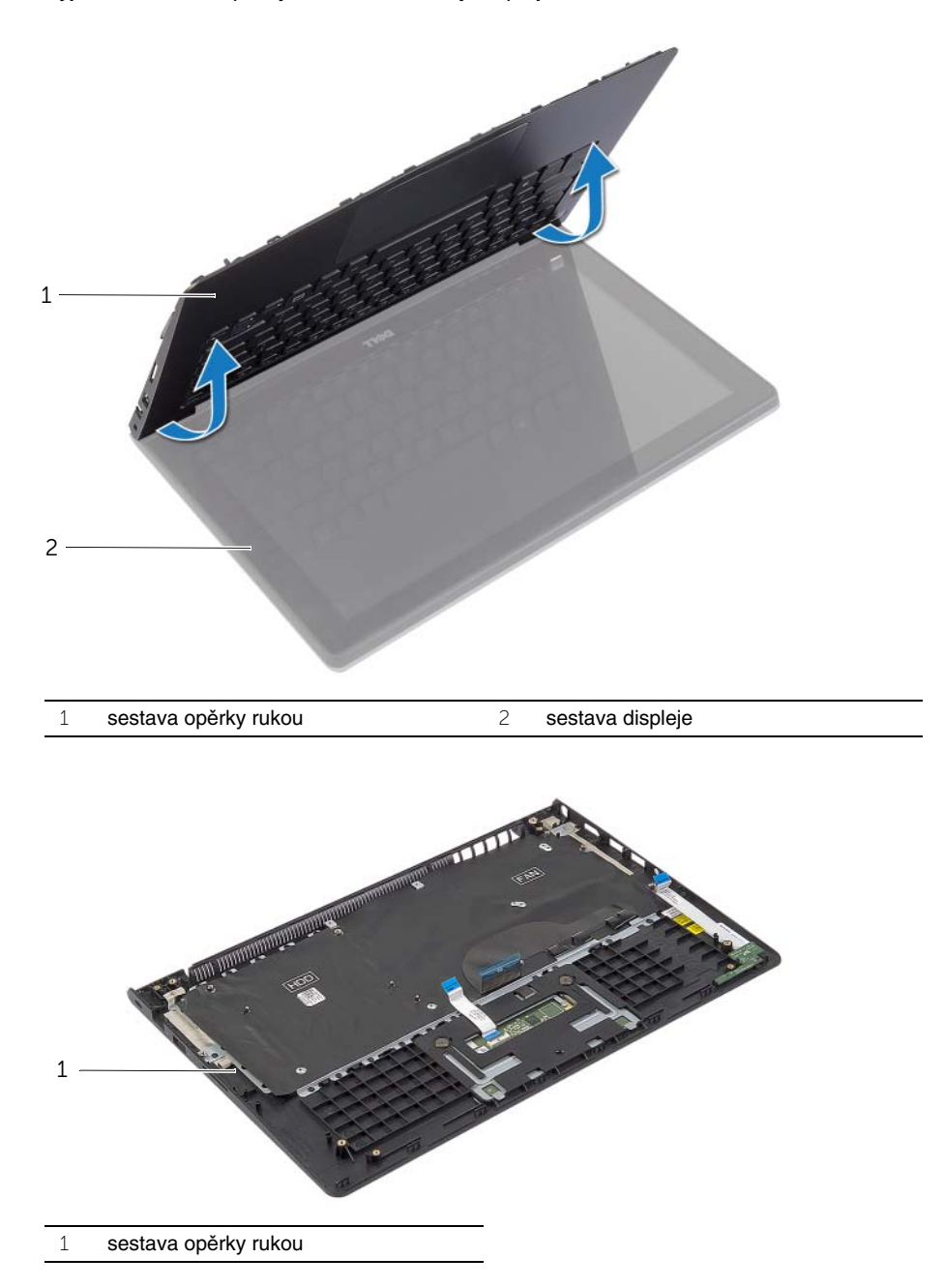

# <span id="page-47-1"></span><span id="page-47-0"></span>**Postup**

- 1 Umístěte sestavu opěrky rukou na sestavu displeje.
- 2 Zarovnejte zdířky šroubků na sestavě opěrky rukou se zdířkami šroubků na závěsech displeje a zatlačením na závěsy displeje uzavřete sestavu opěrky rukou.
- 3 Zašroubujte šrouby, které připevňují sestavu opěrky rukou k sestavě displeje.
- 4 Zašroubujte šrouby, které připevňují základní desku k sestavě opěrky rukou.
- 5 Připojte kabel displeje, kabel dotykové podložky, kabel klávesnice a kabel indikátoru k základní desce.

- <span id="page-47-2"></span>1 Demontujte port napájecího adaptéru. Viz "Vložení portu napájecího adaptéru" [na stran](#page-33-3)ě 34.
- 2 Namontujte panel vstupů a výstupů. Viz ["Montáž karty vstup](#page-27-3)ů a výstupů" na straně 28.
- 3 Namontujte ventilátor. Viz ["Montáž ventilátoru" na stran](#page-29-3)ě 30.
- 4 Namontujte reproduktory. Viz ["Montáž reproduktor](#page-23-3)ů" na straně 24.
- 5 Namontujte jednotku pevného disku. Viz ["Montáž pevného disku" na stran](#page-19-3)ě 20.
- 6 Vyměňte baterii. Viz ["Vložení baterie" na stran](#page-12-3)ě 13.
- 7 Nasaďte spodní kryt. Viz ["Nasazení krytu základny" na stran](#page-10-2)ě 11.

# <span id="page-48-0"></span>**Aktualizace systému BIOS**

Aktualizaci systému BIOS je vhodné provést v případě, že je k dispozici jeho nová verze, nebo v případě výměny systémové desky. Aktualizace systému BIOS:

- 1 Zapněte počítač.
- 2 Přejděte na web **dell.com/support**.
- 3 Pokud máte k dispozici servisní štítek, zadejte údaje na štítku a klikněte na tlačítko **Odeslat**.

Pokud nemáte k dispozici označení Service Tag (Výrobní číslo) počítače, klikněte na možnost **Automaticky zjistit moje výrobní** č**íslo** a umožněte tak automatické rozpoznání výrobního čísla počítače.

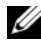

**POZNÁMKA:** Pokud nelze rozpoznat servisní štítek počítače automaticky. vyberte svůj produkt z kategorií produktů.

- 4 Klikněte na položku **Ovlada**č**e a položky ke stažení**.
- 5 V rozevíracím poli **Opera**č**ní systém** vyberte operační systém počítače.
- 6 Klikněte na možnost **BIOS**.
- 7 Klikněte na odkaz **Stažení souboru** a stáhněte si nejnovější verzi systému BIOS pro váš počítač.
- 8 Na další stránce vyberte možnost **Stažení jednoho souboru** a klikněte na tlačítko **Pokra**č**ovat**.
- 9 Uložte soubor a po dokončení stahování přejděte do složky, kam jste uložili soubor s aktualizací systému BIOS.
- 10 Dvakrát klikněte na ikonu souboru s aktualizací systému BIOS a postupujte podle pokynů na obrazovce.